## お問い合わせ先番号

お客さまセンター 総合・操作方法について(通話料無料) 受付時間 9:00~20:00 (年中無休) 一般電話から  $40077 - 7 - 111$ au電話から 局番なしの157

故障紛失サポートセンター 紛失・盗難・故障について(通話料無料) 受付時間 9:00~20:00 (年中無休) 一般電話/au電話から 10120-925-919

2017年7月第1版 発売元:KDDI株式会社・沖縄セルラー電話株式会社 製造元:株式会社シンヤイコーポレーション

# テレビde写真受信機 取扱説明書 (簡単設置ガイド)

**AII** 

このたびはテレビde写真受信機(以下、「本製品」と表記します)を お買い上げいただき、誠にありがとうございます。 ご使用前に、『取扱説明書』をお読みの上、 正しく安全にお使いください。 お読みになった後は、お手元に大切に保管してください。

## はじめに

### はじめに

同梱品一覧

本体各部の名称

### 設置手順

- 1.専用 AC アダプタをコンセントに接続しよう!
- 2. 雷源用 USB ケーブルを本体に接続しよう!
- 3. 本体と HDMI 延長ケーブルを接続しよう!
- 4. テレビに接続しよう!
- 5. テレビde写真の画面を表示しよう!

## 故障かな?と思ったら

・本書に記載されたイラストおよび画面は実際の製品とは異なる場合があります。 は全部を無断転載することは、禁止されています。

- 莎更することがあります。
- りますが、万一、ご不審な点や記載漏れ などお気づきの占がございましたら、ご連絡ください

本製品は、対応する携帯電話\*1に保存された写真などを、 本製品が接続されたテレビ※2に無線で投影することができます。

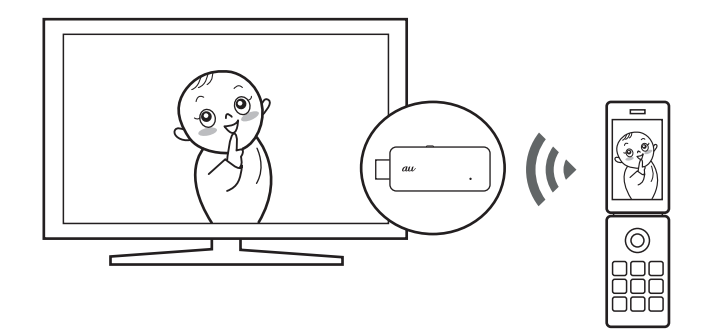

- ※1 対応機種については au ホームページでご確認ください。
- ※2 本製品のご利用には HDMI 接続端子搭載のテレビが必要です。
	- ただし条件を満たしていても、すべての機器で動作を保証するものではあり ません。

同梱品一覧

# 本体各部の名称

ご使用いただく前に、 下記の同梱物がすべてそろっていることをご確認ください。 ※指定の機器以外は絶対に使用しないでください。

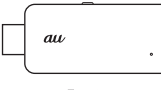

【本体】

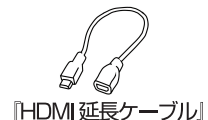

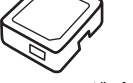

『専用 AC アダプタ』

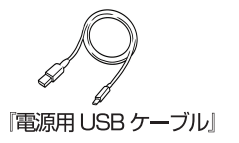

『取扱説明書』

簡単設置ガイド(本書) ご利用にあたっての注意事項・保証書

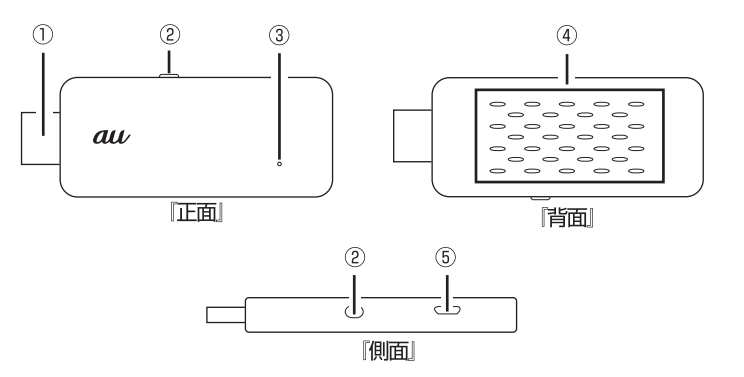

1 HDMI出力端子: HDMI延長ケーブルと接続して、テレビに接続します。

② リセットボタン:初期化する時に 10 秒以上長押しします。

- 3 電源 LED: 電源が入ると緑色に点灯します。
- ④放熱穴:ふさがないようご注意願います。
- 5 microUSB 接続端子: 専用 AC アダプタに接続した電源用 USB ケーブル を接続します。

# 設置手順

- 1. 専用 AC アダプタをコンセントに接続しよう! (1)電源用 USB ケーブルの USB 端子の形と向きを確認し、専用 AC アダプタ の USB 接続端子にまっすぐに差し込んでください。 2専用ACアダプタの電源プラグをコンセントに挿してください。
- 2. 電源用 USB ケーブルを本体に接続しよう! 電源用 USB ケーブルの microUSB 端子の形と向きを確認し、本体 の microUSB 接続端子にまっすぐに差し込んでください。 電源用 USB ケーブルを接続すると本体の電源が入り、電源 LED が 点灯します。 電源LED

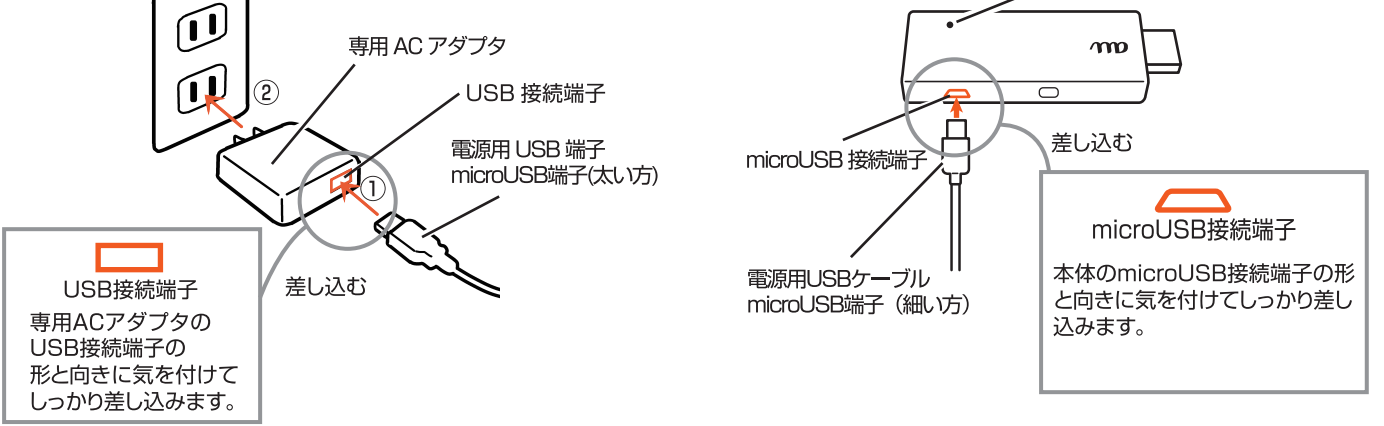

3. 本体と HDMI 延長ケーブルを接続しよう! 本体の HDMI 出力端子の形と向きを確認し、HDMI 延長ケーブルの HDMI接続端子にまっすぐに差し込んでください。

4. テレビに接続しよう!

HDMI 延長ケーブルの HDMI 出力端子の形と向きを確認し、テレビの HDMI接続端子にまっすぐに差し込んでください。

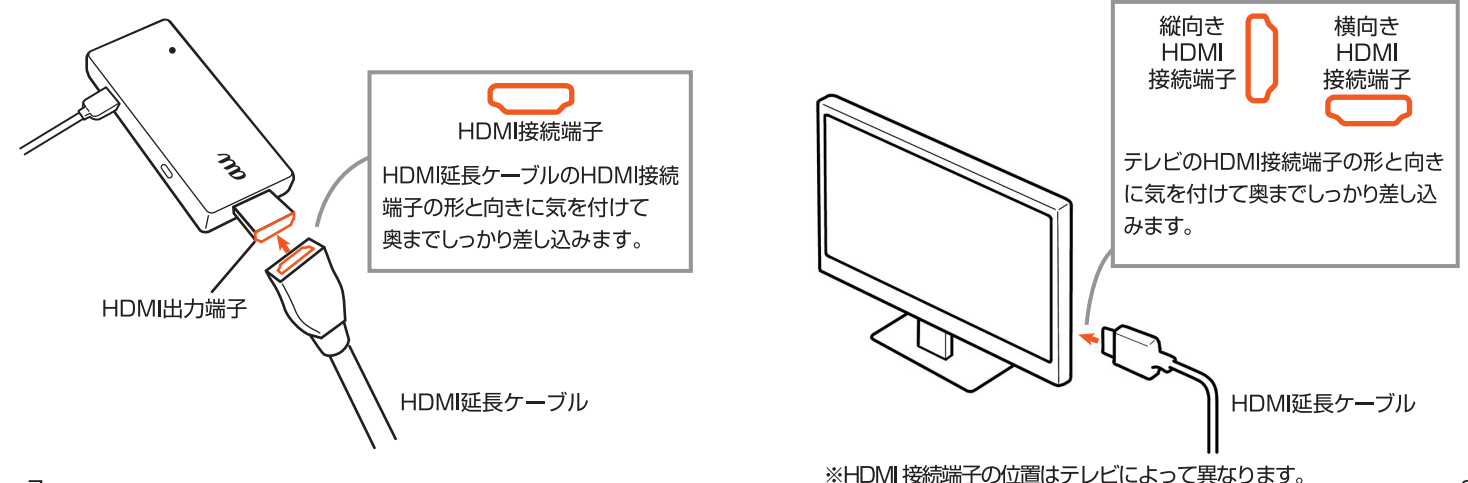

# 故障かな?と思ったら

5. テレビde写真の画面を表示しよう!

テレビのリモコンを操作して、テレビde写真の以下の画面をテレビに 表示させてください。

テレビde写真の画面の「au xxxxxx\*」を確認してください。 ※xxxxxx はご利用の端末によって異なります。

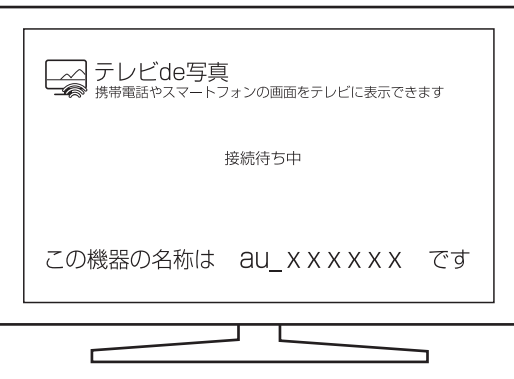

本製品がテレビと接続されました。以降の操作については、 対応の携帯電話の『取扱説明書』をご参照ください。

## ●テレビに投影した写真にノイズが入る。

- ・ご利用場所の雷波環境によっては、干渉によりこの現象 が起こることがありますが、本製品の故障ではございま せん。
- ・良好な通信を行うため、HDMI 延長ケーブルが動かせる 範囲でテレビの前面に本体を配置するようご調整くださ  $\left\{ \cdot \right\}$

・電波を発するものは本製品から遠ざけてください。

#### ●電源LEDが点灯しない

- ・専用 AC アダプタの雷源プラグがコンヤントに正しく挿 し込まれているか確認してください。
- ·電源用 USB ケーブルが専用 AC アダプタと本製品に正 しく接続されているか確認してください。

#### ●画面が表示されない

- ・テレビの雷源が入っているか確認してください。
- ・HDMI 延長ケーブルがテレビの HDMI 接続端子と 本製品に正しく接続されているか確認してください。
- ・テレビの入力切換が、本製品が接続された映像入力に 切り換わっているか確認してください。

### ●保守モード画面

·以下の画面が出たら電源用 USB ケーブルを一度本体 から抜き、再度接続してください。

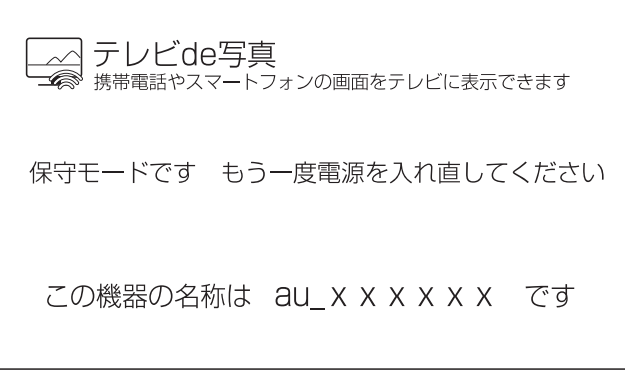

※xxxxxx はご利用の端末によって異なります。

### ●携帯電話と接続できない

- ・携帯電話の『取扱説明書』を参照してください。
- ・携帯電話と本体の電源を切り、再度電源を入れてくだ さい。

### ●機器の名称が表示されない

・雷源が入った状態で本体のリセットボタンを 10 秒以 上長押しして、初期化してください。